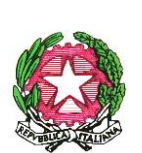

**Istituto Comprensivo "ETTORE MAJOR C.F. 90049480586 C.M. RMIC8BG00X** A436DAE - REGISTRO PROTOCOLLO Prot. 0013882/U del 18/12/2023 14:45

## *Ministero dell'Istruzione e del Merito Ufficio Scolastico Regionale per il Lazio* **ISTITUTO COMPRENSIVO "ETTORE MAJORANA"** *00075 LANUVIO (ROMA) - VIA FILIPPO TURATI 11 - COD. SCUOLA RMIC8BG00X - tel. 06/9303153 – [RMIC8BG00X@istruzione.it](mailto:RMIC8BG00X@PEC.istruzione.it) - [RMIC8BG00X@PEC.istruzione.it](mailto:RMIC8BG00X@PEC.istruzione.it) – C.F. 90049480586* [www.majoranalanuvio.edu.it](http://www.majoranalanuvio.edu.it/)

**Circolare n. 97**

**Alle famiglie I.C. Ettore Majorana Al DSGA**

## **Oggetto: ulteriori indicazioni Pagoinrete**

In considerazione delle numerose richieste di supporto che pervengono alla segreteria di questa scuola relativamente ai pagamenti telematici Pagoinrete, sistema unico ufficiale come da disposizioni ministeriali tramite cui le famiglie possono effettuare pagamenti telematici alla scuola (ad es. importi dovuti per le uscite didattiche o le quote assicurative), si ribadisce che ogni genitore potrà procedere in autonomia ai versamenti seguendo il percorso indicato:

Per accedere al servizio è necessario effettuare i seguenti passaggi:

1. Accedere al portale del MIUR:

Accedere dal link dedicato <http://www.istruzione.it/pagoinrete/>

e cliccare su: "ACCEDI" in alto a destra. Nella pagina che si aprirà l'utente potrà scegliere di

**a)**proseguire inserendo i dati richiesti (username e password) perché già in possesso di una registrazione (ad es. i genitori che hanno attivato l'utenza sul sito del MIUR per l'iscrizione on line dei propri figli potranno utilizzare le medesime credenziali di accesso anche per il servizio "Pago In Rete", senza effettuare nuovamente la registrazione)

**b)**accedere tramite SPID oppure di attivare la procedura di registrazione (cliccando sul pulsante "REGISTRATI" in basso a destra) se si tratta di un nuovo utente. Durante la registrazione, il sistema rilascerà l'utenza per accedere (username) e richiederà all'utente di inserire la sua password per l'accesso al sistema. Dopo la certificazione dell'indirizzo email inserito dall'utente la registrazione sarà definitiva.

Quando l'utente effettua il primo accesso il sistema richiede di visionare le condizioni generali del servizio e di fornire il proprio consenso al trattamento dei dati personali.

2. Attivazione del servizio pagamenti:

L'utente registrato dovrà cliccare sull'icona "VAI A PAGO IN RETE SCUOLE" in basso a sinistra nella pagina e nella schermata successiva nel menu in alto cliccare su VERSAMENTI VOLONTARI in cui ricercare e visualizzare gli avvisi telematici notificati dalle scuole di frequenza; inserire direttamente, nel riquadro a destra, il codice meccanografico della nostra scuola RMIC8BG00X. Successivamente occorre cliccare sull'icona a forma di lente di ingrandimento, sotto la voce AZIONI, e ciò consentirà la visualizzazione della lista dei pagamenti eseguibili predisposti dalla segreteria.

## COME PAGARE

Per effettuare un pagamento online l'utente genitore/tutore dovrà:

1. Selezionare uno o più avvisi telematici inviati dalla scuola, da porre in un carrello dei pagamenti;

2. Scegliere tra diversi metodi di pagamento proposti:

-Per pagare direttamente on‐line, selezionare una modalità di pagamento inserendo i dati richiesti

(Pago In Rete non archivia alcun dato relativo alla carta di credito o al conto corrente dell'utente): addebito in conto corrente, carta di credito/debito o altri metodi di pagamento online (PayPal,Satispay, etc.) ed un istituto di credito tra quelli

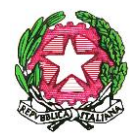

## *Ministero dell'Istruzione e del Merito Ufficio Scolastico Regionale per il Lazio* **ISTITUTO COMPRENSIVO "ETTORE MAJORANA"**

*00075 LANUVIO (ROMA) - VIA FILIPPO TURATI 11 - COD. SCUOLA RMIC8BG00X*

*- tel. 06/9303153 – [RMIC8BG00X@istruzione.it](mailto:RMIC8BG00X@PEC.istruzione.it) - [RMIC8BG00X@PEC.istruzione.it](mailto:RMIC8BG00X@PEC.istruzione.it) – C.F. 90049480586*

[www.majoranalanuvio.edu.it](http://www.majoranalanuvio.edu.it/)

che consentono la modalità di pagamento prescelta.

-Per pagare presso PSP, (Prestatori di Servizi di Pagamento: sportelli bancari o postali autorizzati, tabaccherie) stampare o salvare il documento di pagamento predisposto dal sistema, che riporta la codifica BAR‐Code, QR‐Code degli avvisi selezionati ed eseguire il pagamento presso tabaccherie, sportelli bancari autorizzati o altri PSP.

Per una informazione più dettagliata, si mette a disposizione delle famiglie un videotutorial sui diversi passaggi da effettuare per il servizio di Pagoinrete (si avverte l'utenza che, sebbene il videotutorial faccia riferimento a un diverso pagamento, illustra comunque i passaggi necessari al corretto utilizzo del servizio)

<https://drive.google.com/file/d/1e6MALfn8eBRcNKJjGwABJTMRMO1aA0Oz/view>

Per tutte le ulteriori istruzioni necessarie si rimanda alla sezione PAGOPA presente nel menu di destra del sito web della scuola dove sono disponibili infografiche e manuali di utilizzo del servizio.

> **Il Dirigente Scolastico**  *Prof.ssa Luisella Ada Marigliani Firma autografa omessa Ai sensi dell'art.3 del D.Lgs 39 Del 12/02/1993*